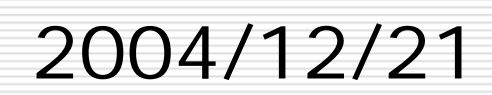

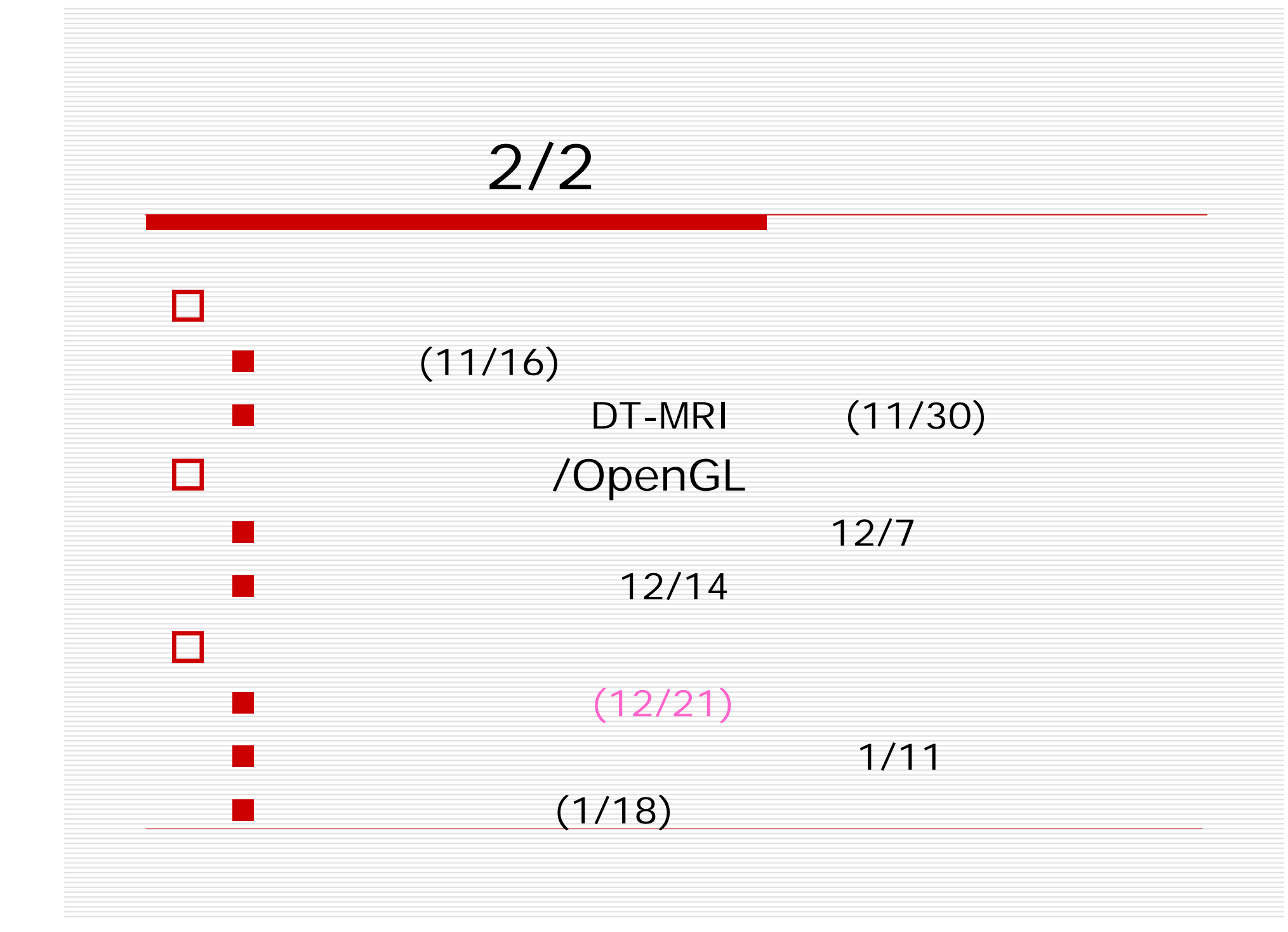

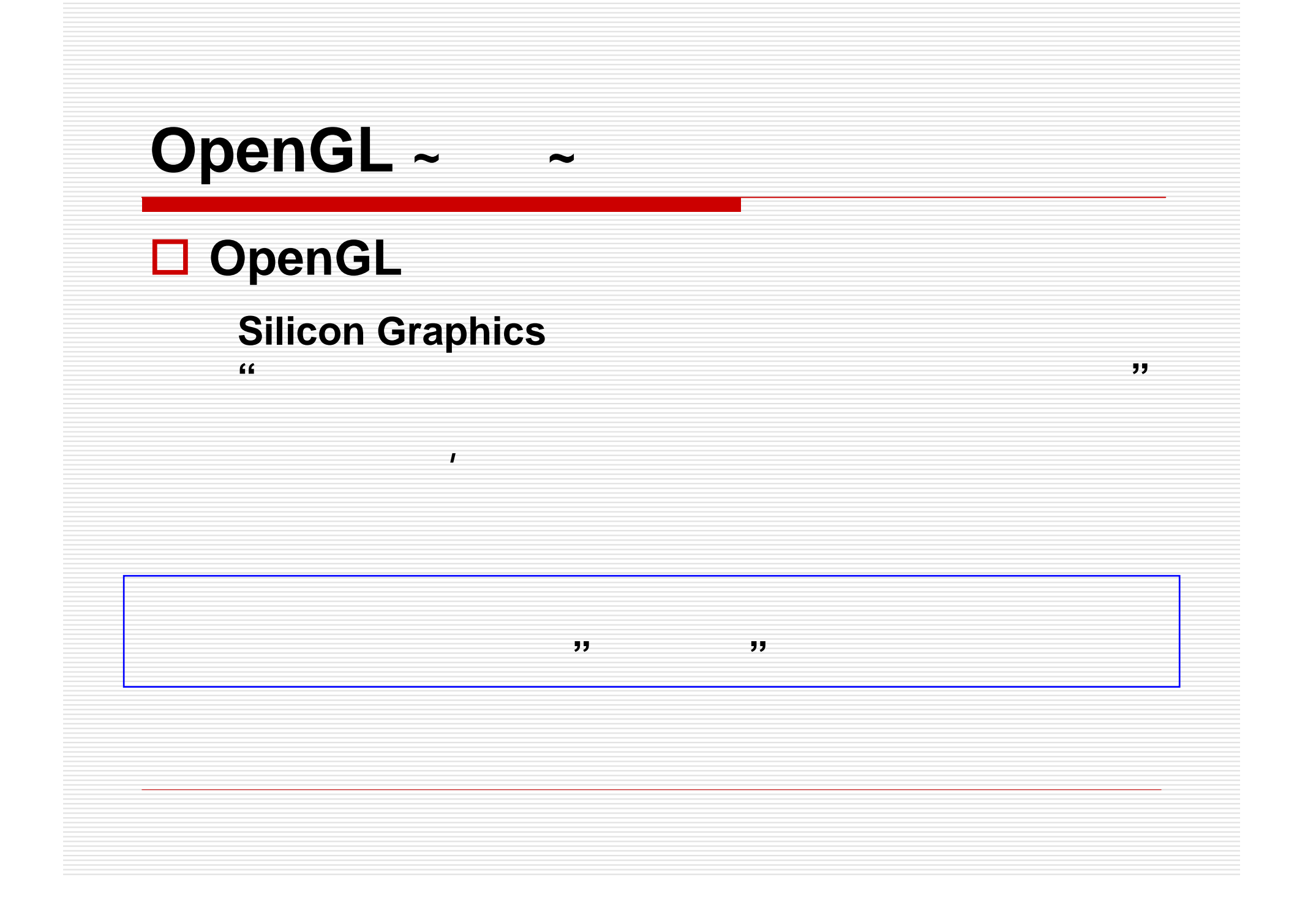

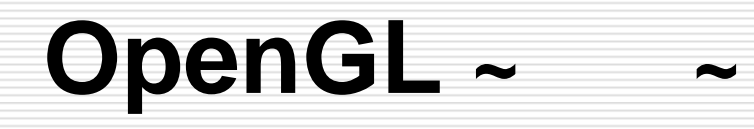

## ■ OpenGL

•**OpenGL Utility Library (GLU)**

### **OpenGL OpenGL** •**OpenGL Utility Toolkit (GLUT)**

.

OS

. OS

# **OpenGL ~**

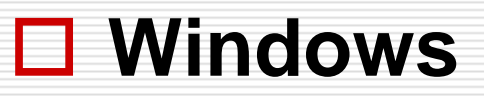

### **Windows NT**  $\overline{ }$  **OS GL GLU**

搭載されている**.**Windows NT Windows 2000, XP

# **Unix**系**OS**や**Macintosh**

http://www.opengl.org/

呼ばれる無料ライブラリを導入する**.**

# **OpenGL**  $\sim$  **Window**

### **GLUT**のインストール

### **1. GLUT**の**Windows**用バイナリを入手する**.**

http://www.xmission.com/~nate/glut.html

### バイナリ**(glut-3.7.x-bin.zip)**を展開する**.**

**zip**形式で圧縮されているために展開する**.**

#### **3.** 各ファイルを適切な場所に配置する**.**

**2.**

glut.h

**(Visual C++**なら**C:¥ProgramFiles¥DevStudio¥Vc¥include¥GL**など**)** ・**\*.lib**

```
(C:¥ProgramFiles¥DevStudio¥Vc¥libなど)
```
コンパイラのライブラリのパスパイラのパスパイラのパスパイラのパスパイラのパスパイラのパスパイラのパスパイラのパスパイラのパスパイラのパスパイラのパスパイラのパスパイラのパスパイラのパスパイラリのパス

・**\*.dll**

**(C:¥WINDOWS¥system**や**C:¥WINNT¥system32**あたり**)**

# **OpenGL <sup>~</sup>**導入 **UNIX**系**OS**編**<sup>~</sup>**

**1.** ライブラリである**Mesa**を入手する**.** ・**http://www.opengl.org/**の**hp**で左上メニュー**"Documentation"**中の "OS/Platform Implementations" Page **"Mesa 3D"** "Mesa" 選択する**."The Mesa 3D Graphics Library" Page** "Download / Install" "Stable Release (6.2.1)" . http://sourceforge.net/projects/mesa3d Page "Latest File Releases" File "MesaDemos" "MesaLib"

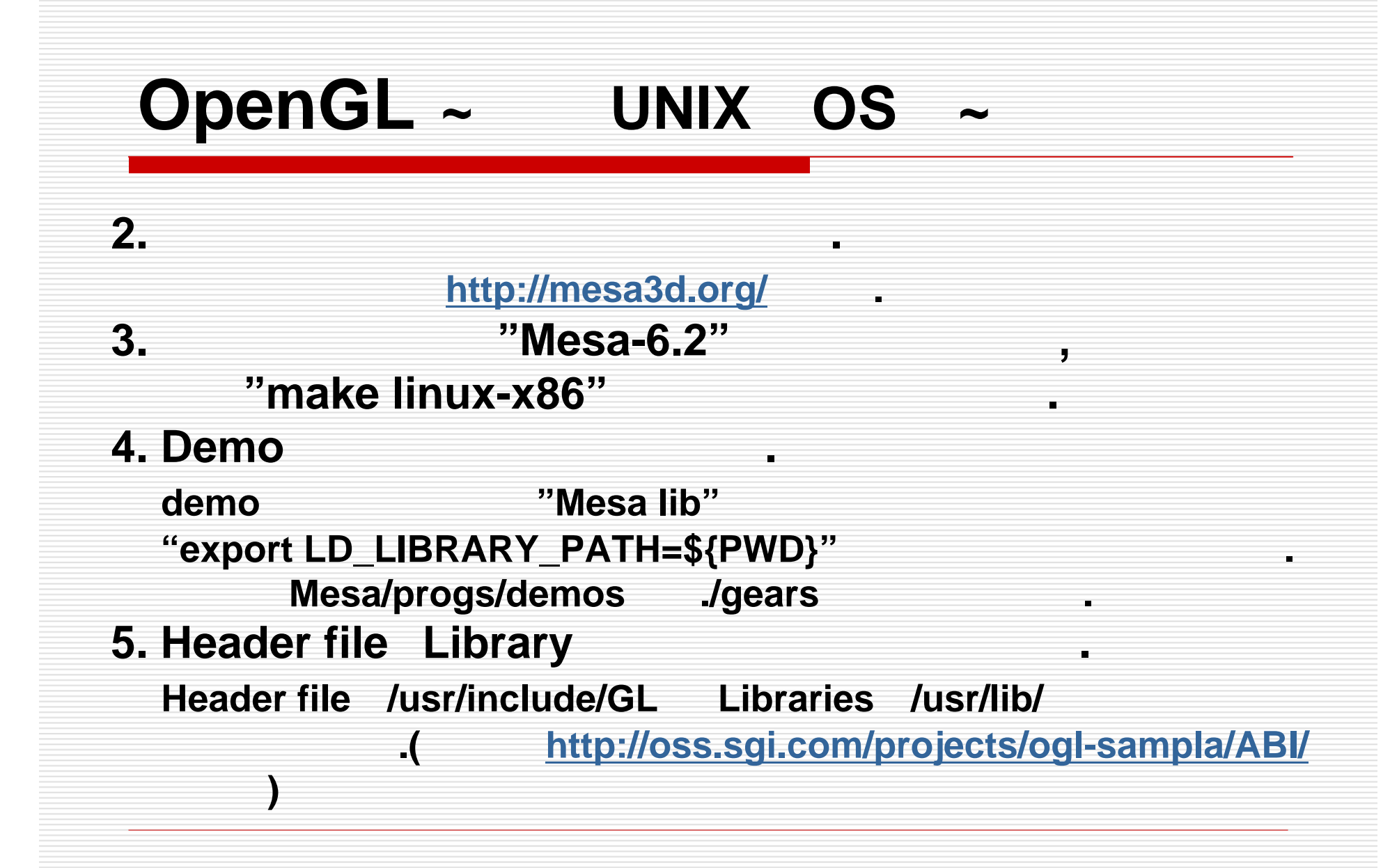

# OpenGL ~ 2000

# **Unix**系**OS**

 $\mathsf{ccc}(\hspace{1cm} \mathsf{gcc})$ **% cc –I/usr/X11R6/include program.c –L/usr/lib –lglut –lGLU –lGL –lXmu -lXi –lXext –lX11 –lm -lpthread**

**Windows**

コンパイラによって上記と同様の記述が必要**.**

(Visual C++ **CLUT3.7.2**Visual C++  $\qquad$  GLUT3.7.2
Visual C++ 6.0 自動的にライブラリを読み込んでくれる**.)**

# OpenGL ~ ~

**1** 1 → <sub>D</sub> i → D i → D i → D i → D i → D i → D i → D i → D i → D i → D i → D i → D i → D i → D i → D i → D i → D i → D i → D i → D i → D i → D i → D i → D i → D i → D i → D i → D i → D

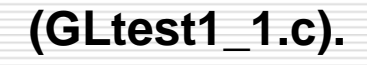

- **void glutInit( int \*argcp, char \*\*argv ) •GLUT** OpenGL
- **int glutCreateWindow( char \*name )**
- **void glutDisplayFunc( void (\*func) (void ) )**

**1.1** 空のウィンドウを開く

基本的にこのプログラムにコマンドを追加することで描画する**.**

ウィンドウを開く**.**引数はそのウィンドウの名前の文字列**.**

ただし、その関数にはイベントの制度により実現している。<br>この関数にはイベントの特徴にはイベントの特徴にはイベントの特徴になる。

•描画関数**.**引数**func**は開いたウィンドウ内に描画する関数へのポインタ

•

•

• **void glutMainLoop( void )**

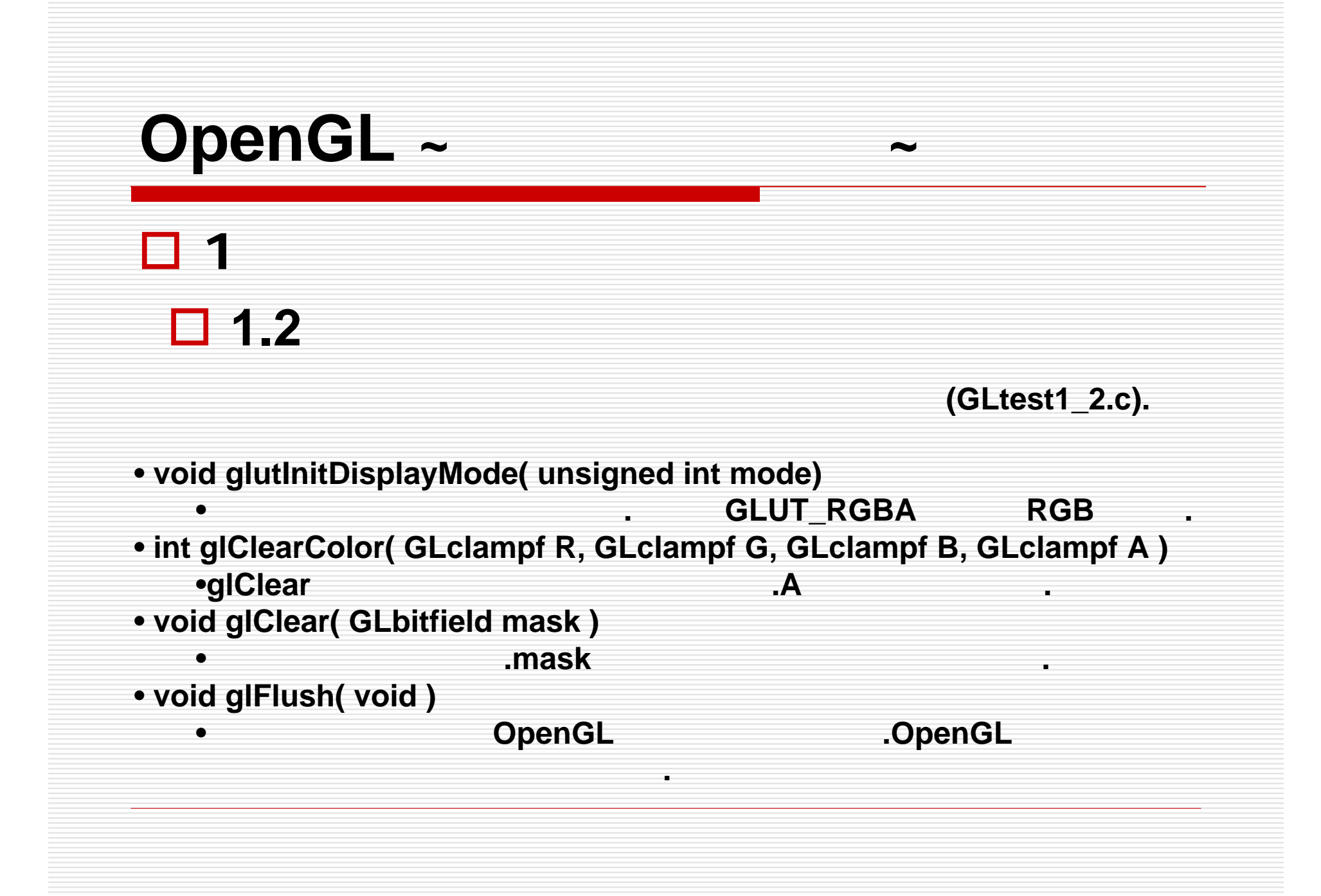

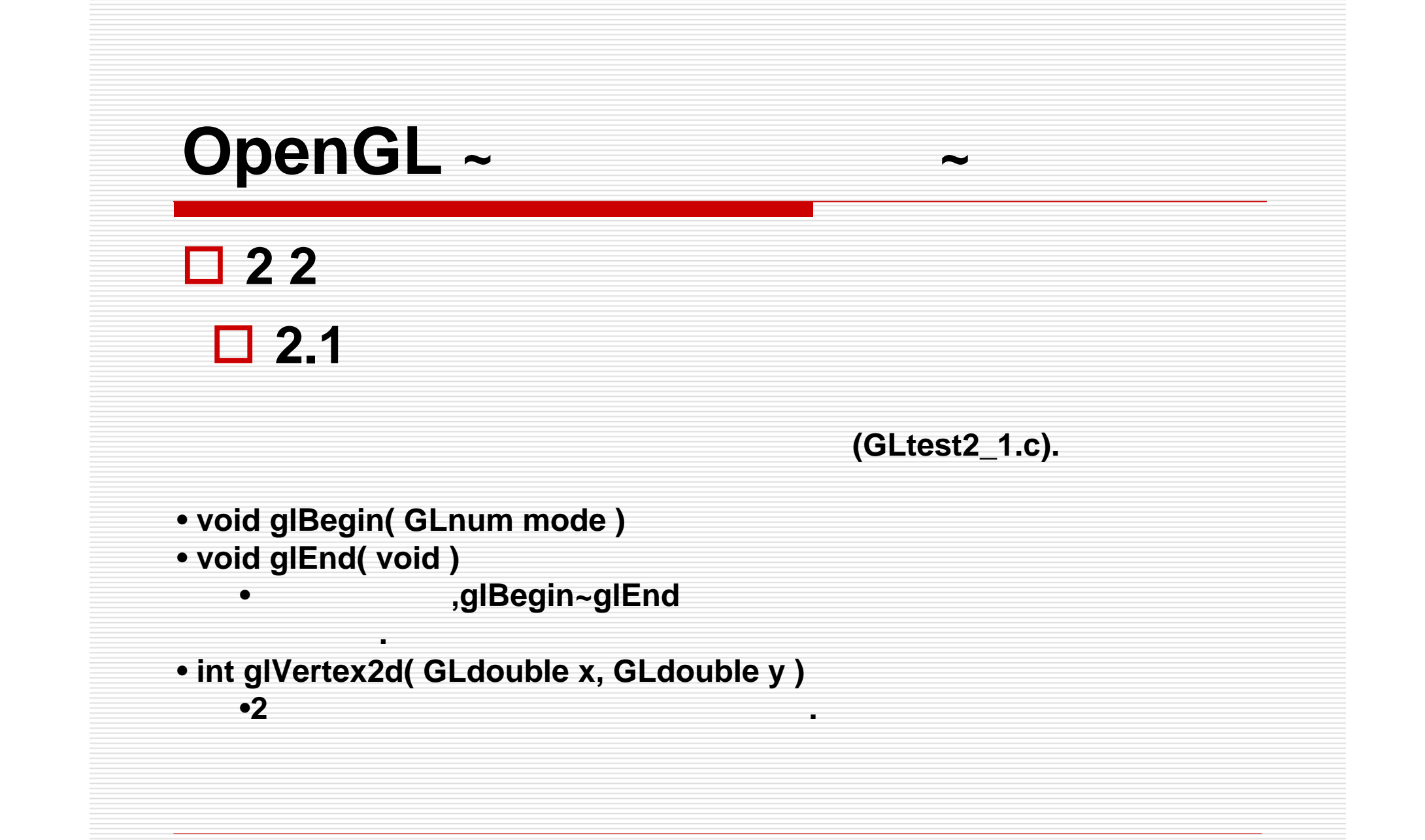

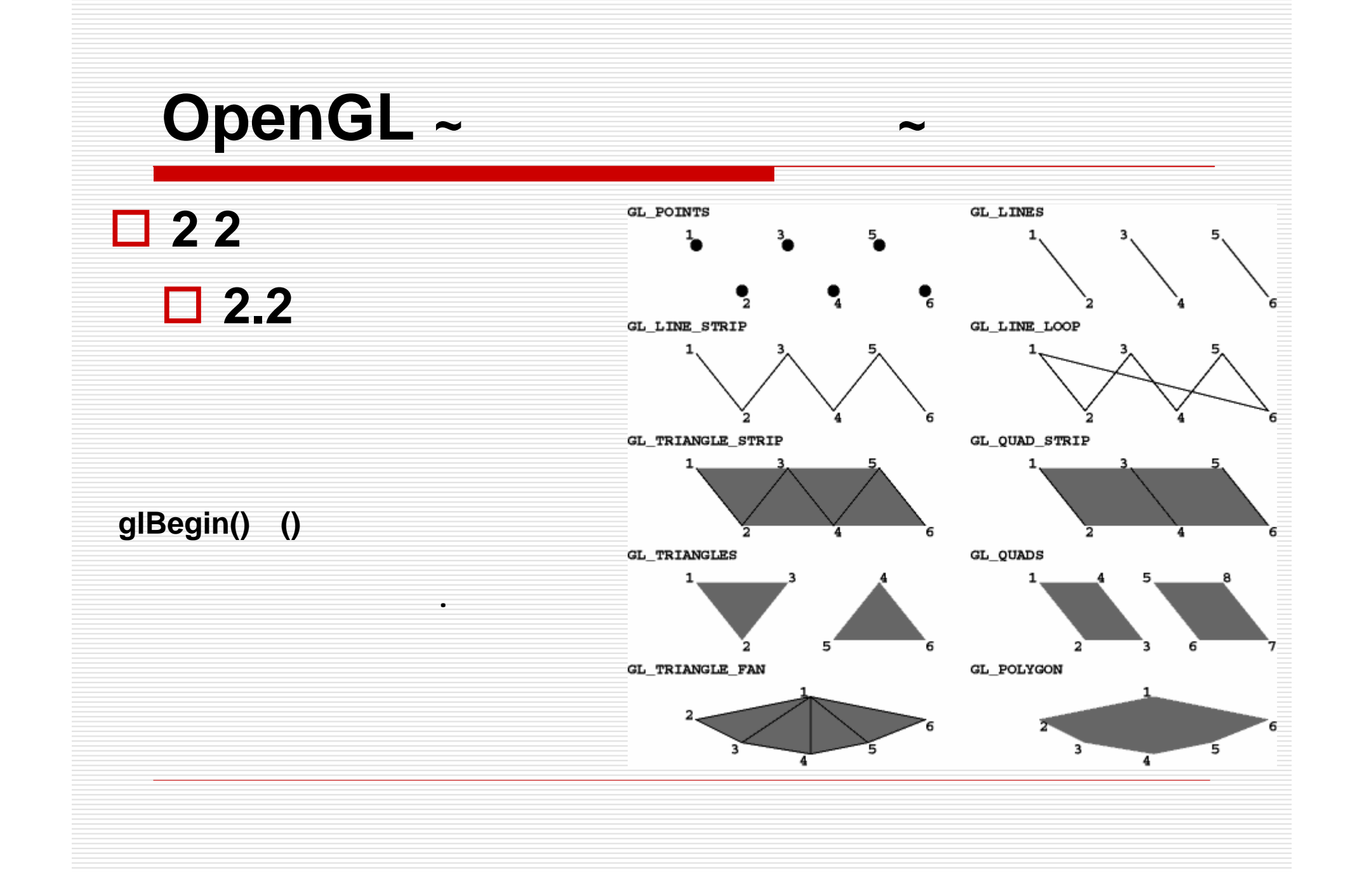

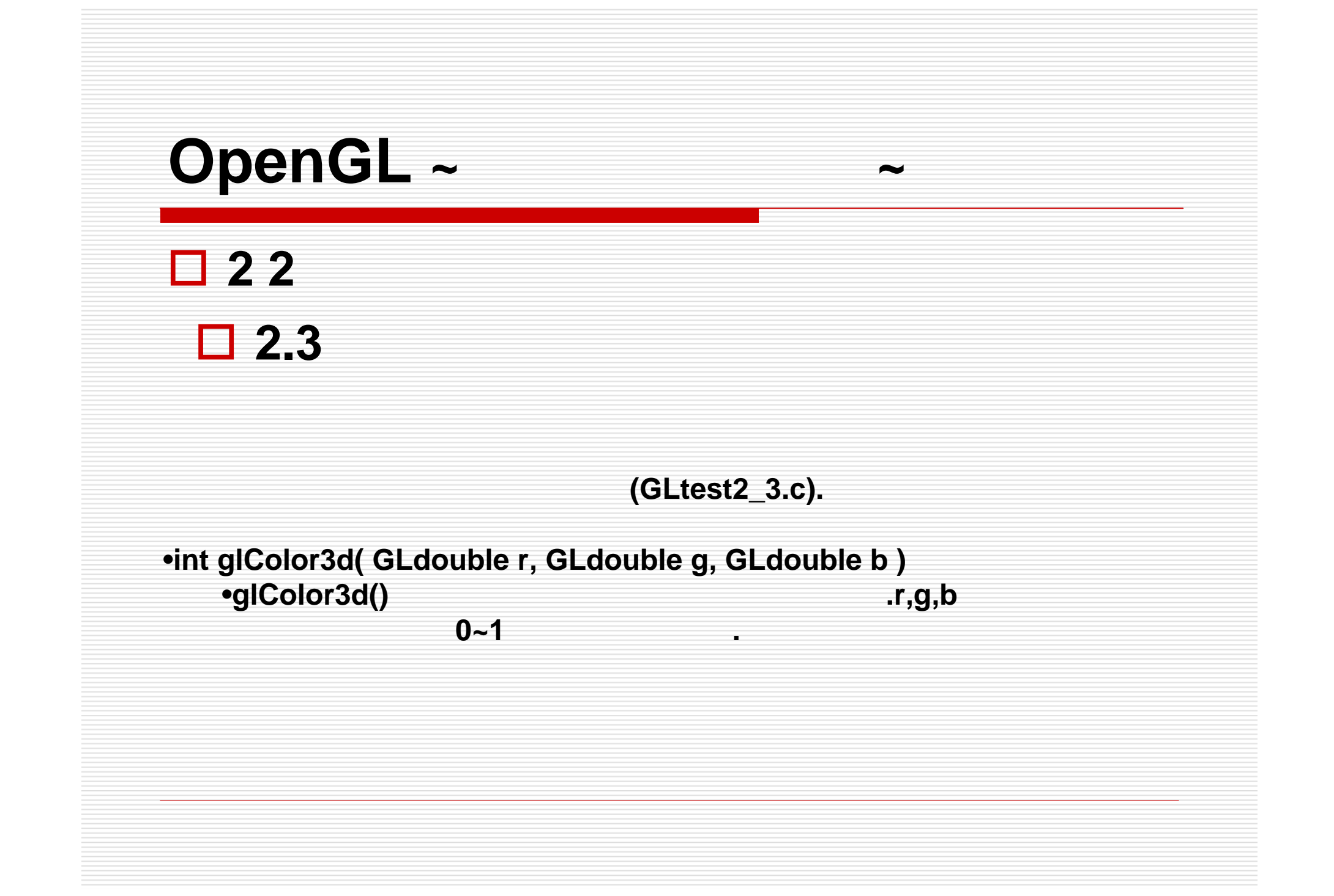

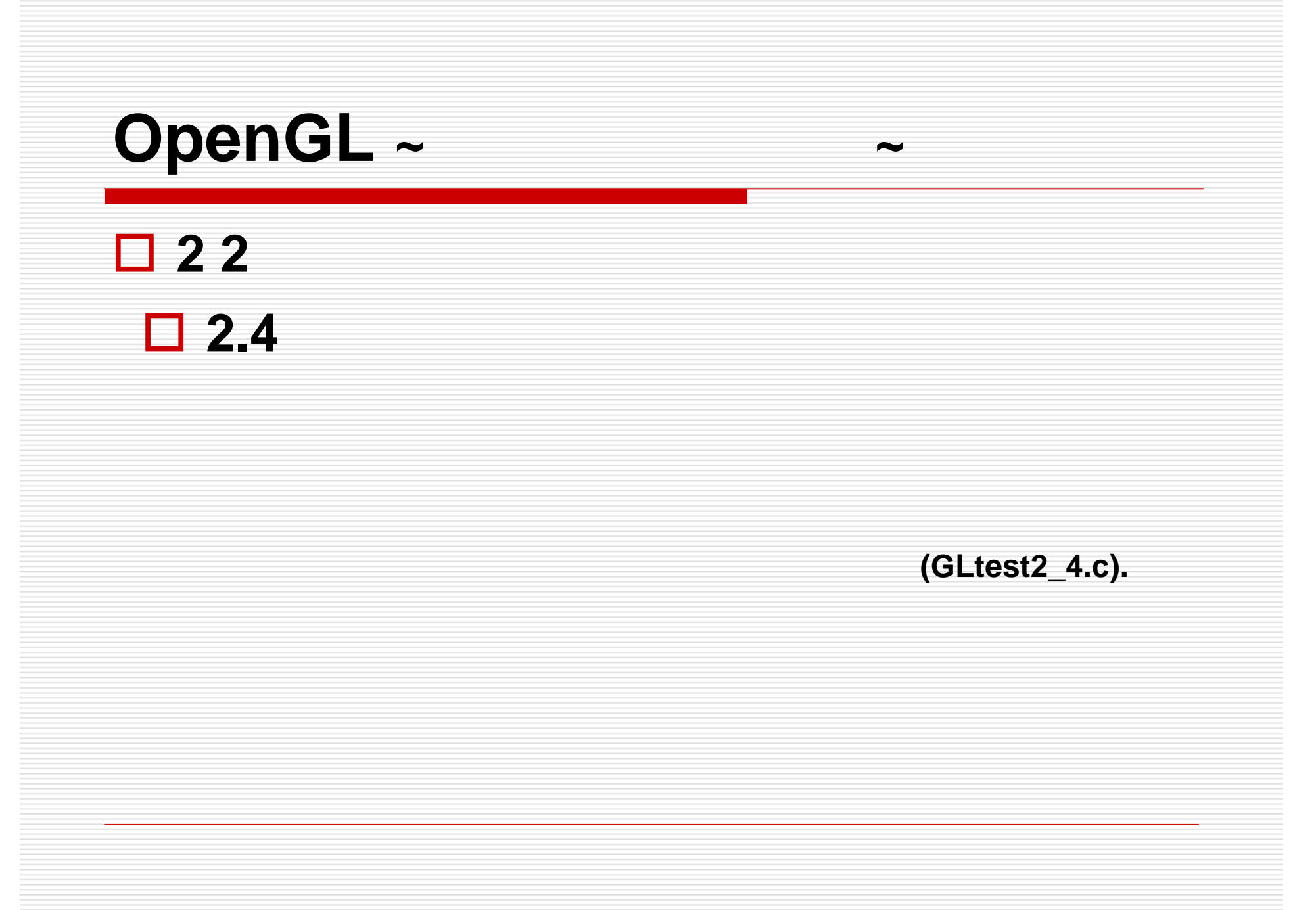

```
OpenGL ~ ~
   3 座標軸の設定 3.1座標軸とビューポート
(GLtest3_1.c).
• void glViewport( GLint x, GLint y, GLsizei w, GLsizei h )
   •ビューポート(開いたウィンドウ中で実際に描画が行われる領域)を設定する.
• int glLoadIdentity( void )
   •変換行列を初期化する.• void glOrtho( GLdouble l, GLdouble r, GLdouble b, GLdouble t, GLdouble n
, GLdouble f )
   •.( l = left, r = right, b = bottom, t = top, n = near, f = far )
• void glReshapeFunc( void (*func) ( int w, int h ) )
   •引数にはウィンドウがリサイズされたときに実行する関数のポインタを与える.
```
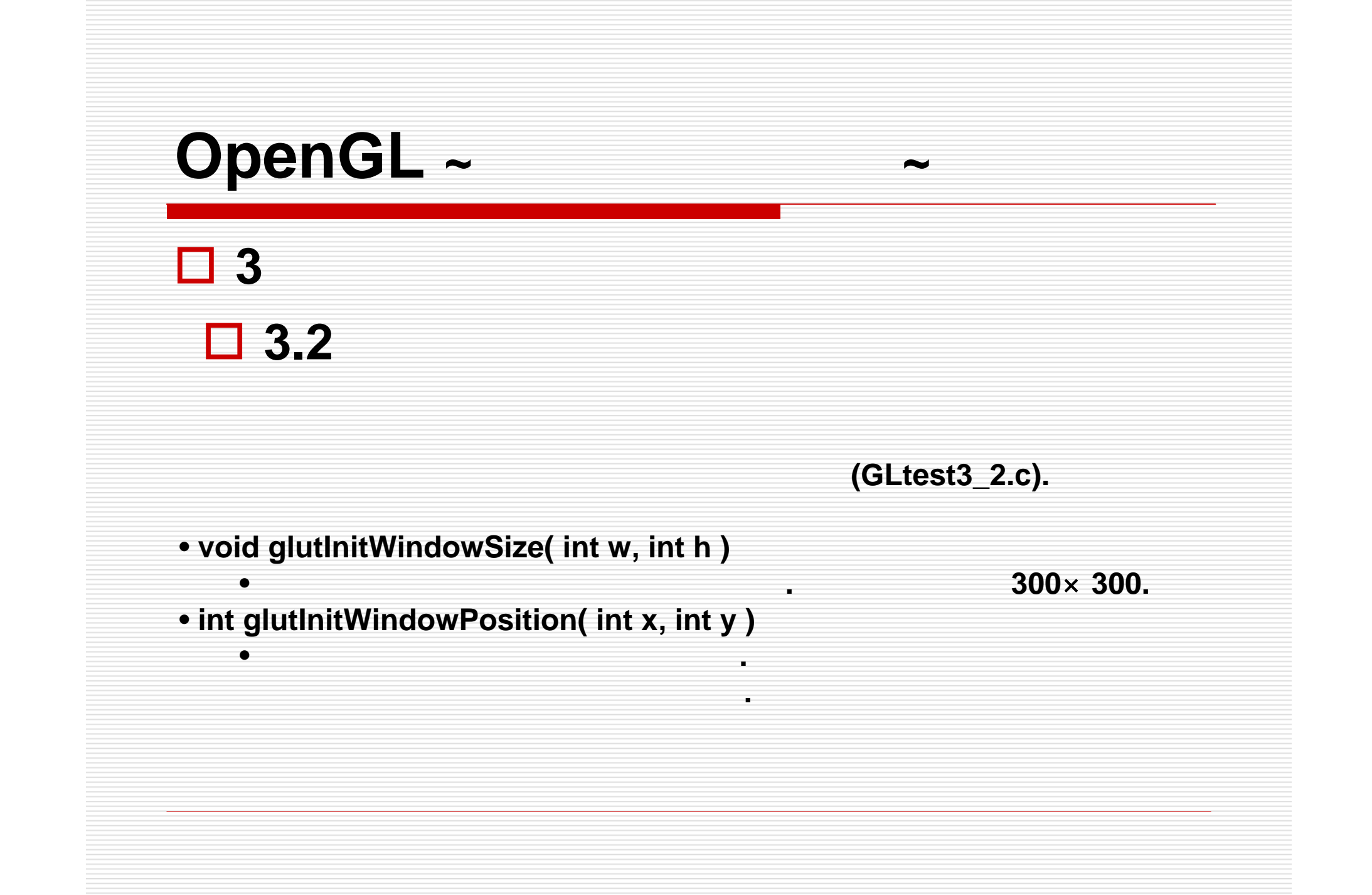

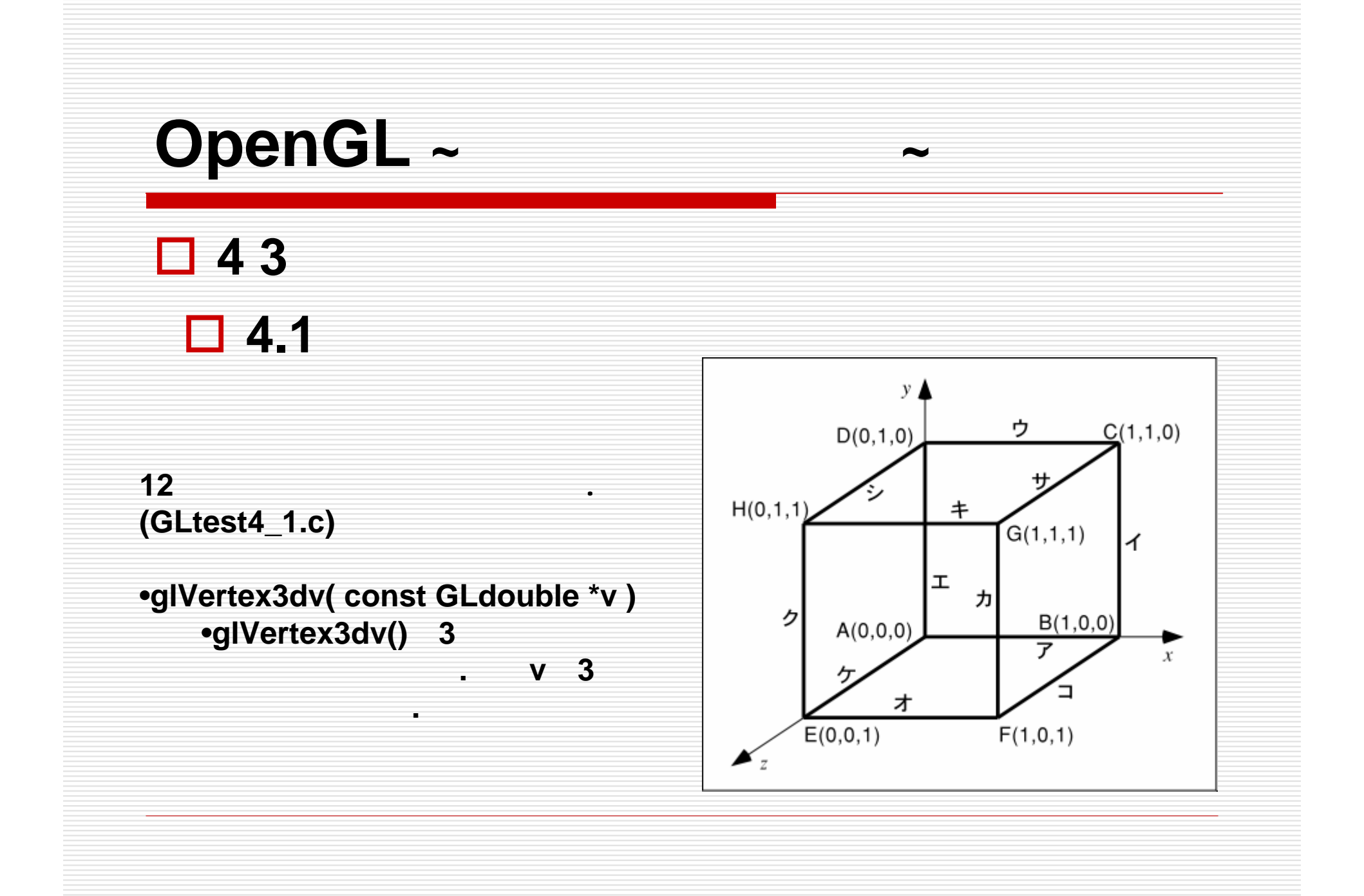

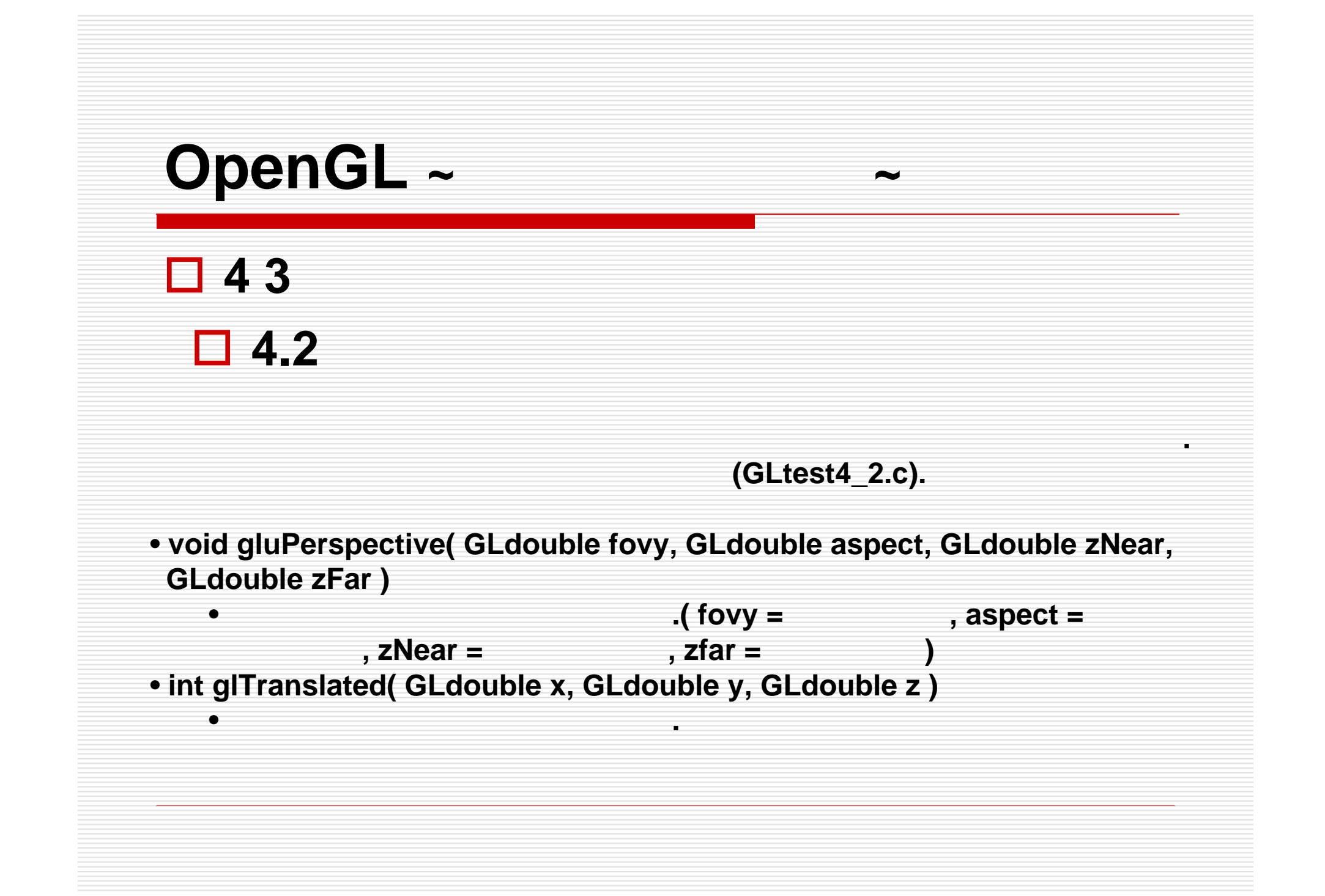

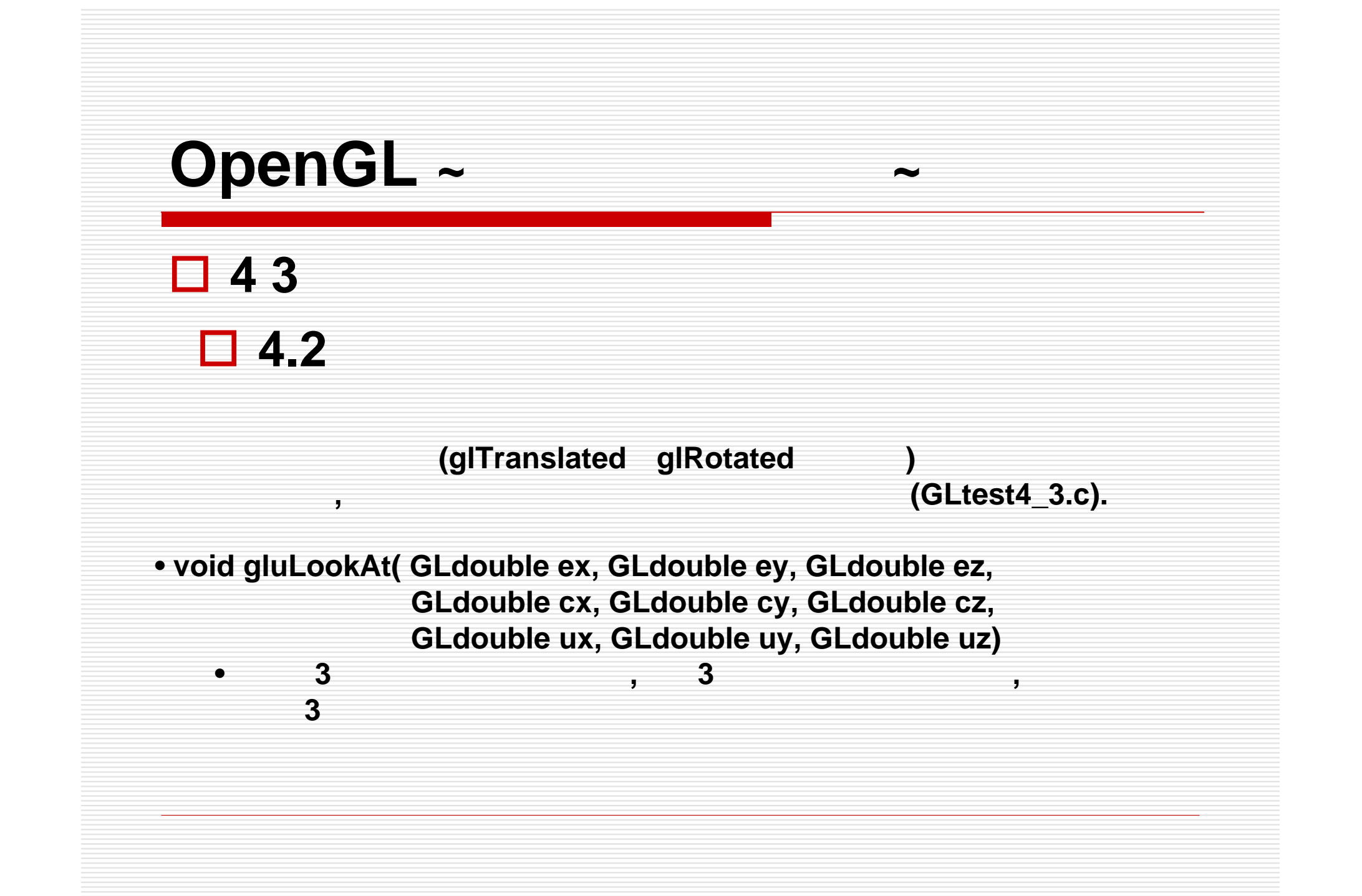

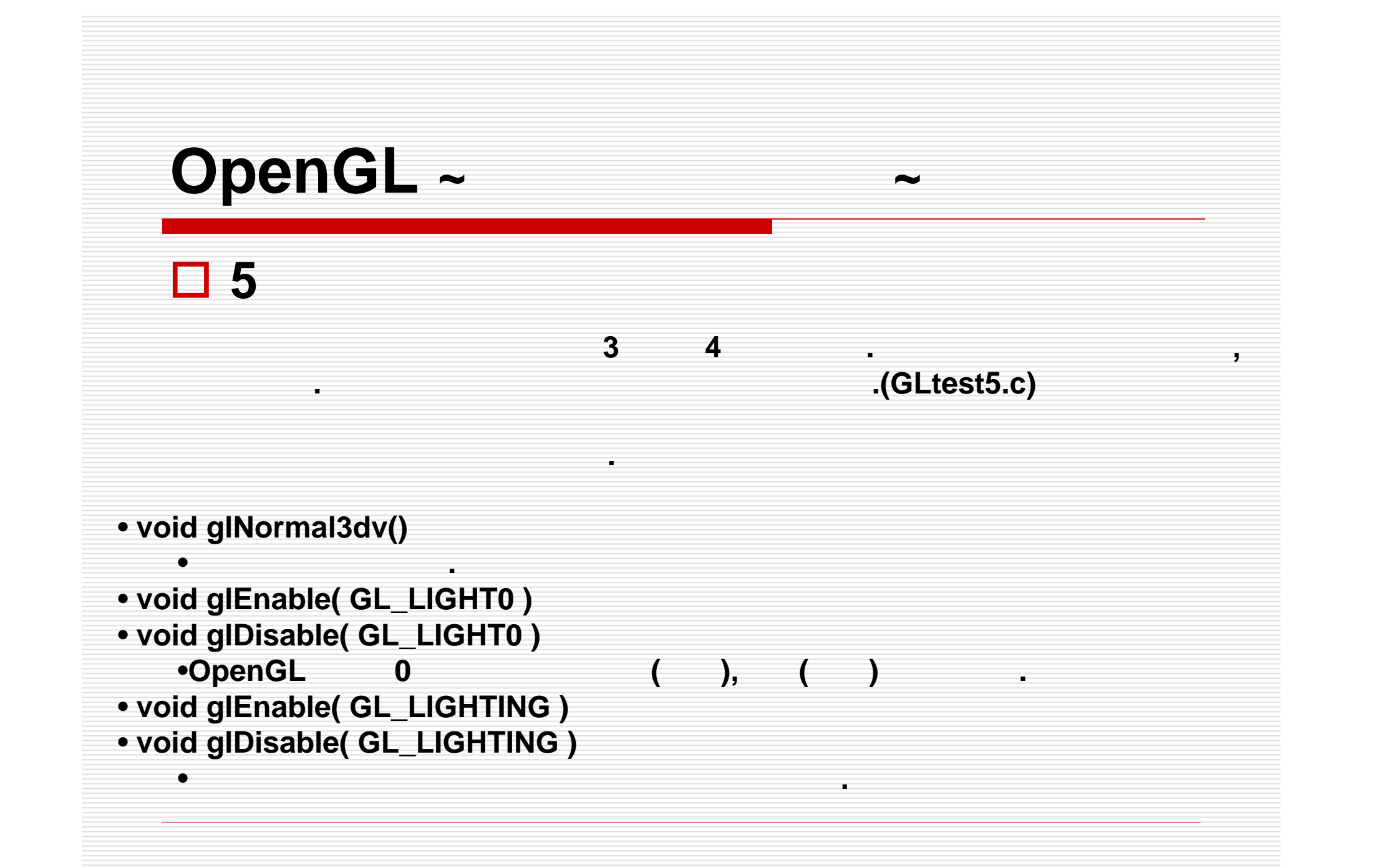

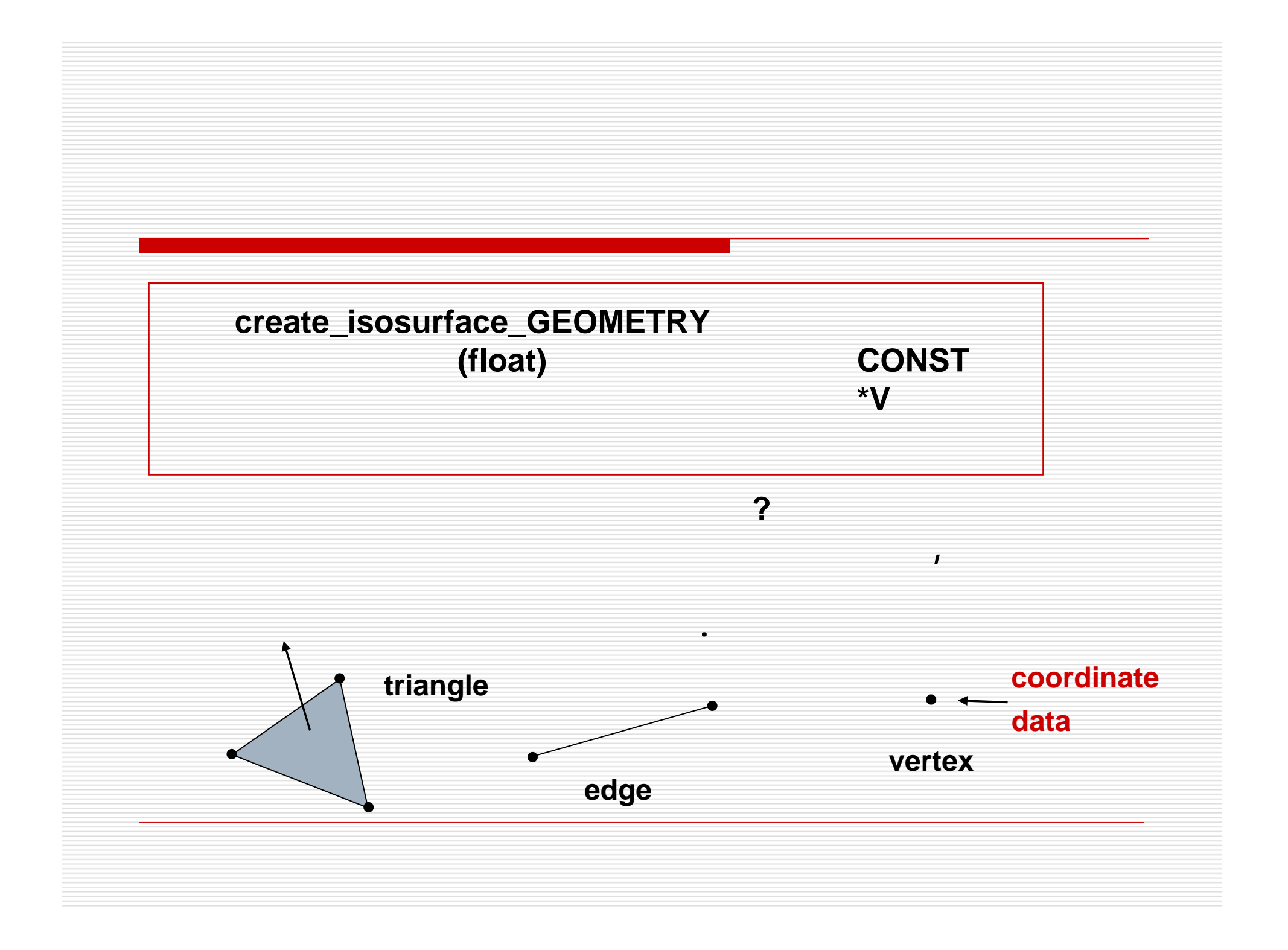

## **OpenGL**

#### create\_Isosurface\_GEOMETRY

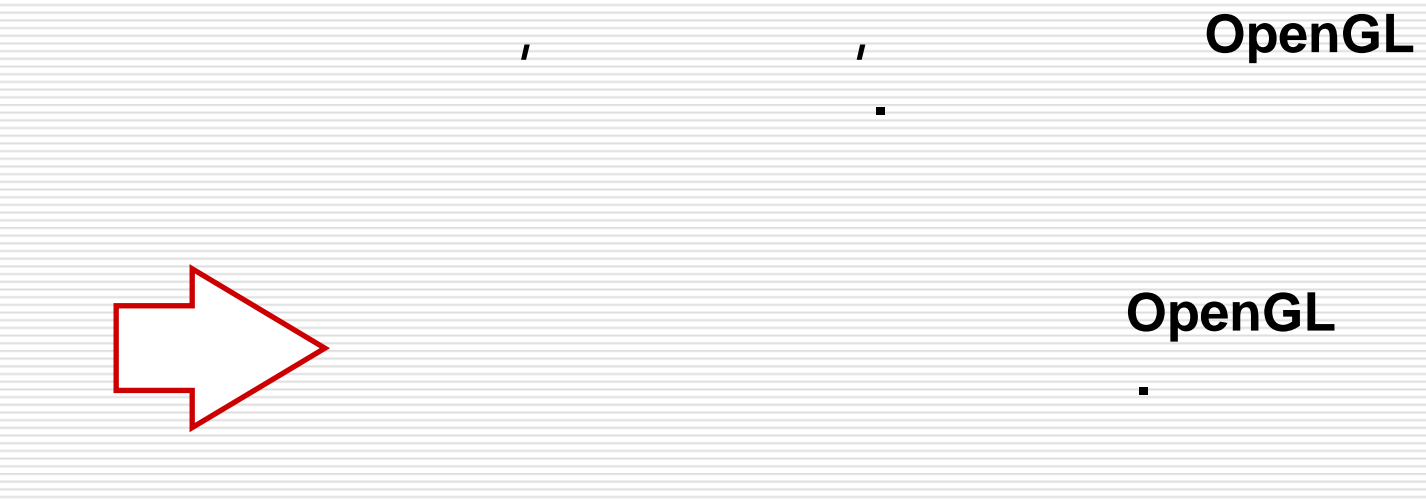

等値面生成システムにおいて面を表示するには**,**配布されている

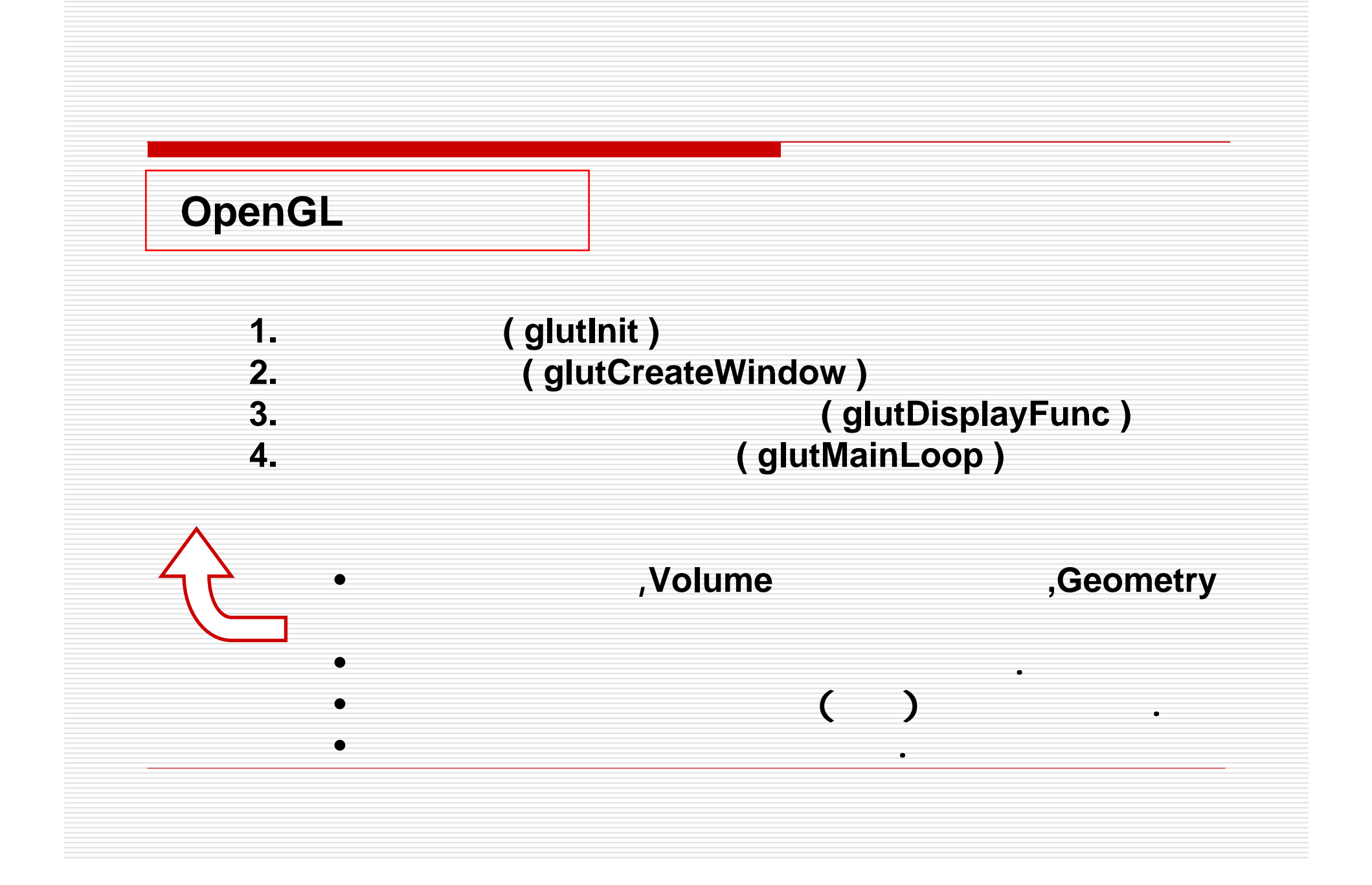

#### **Volume, Geometry**

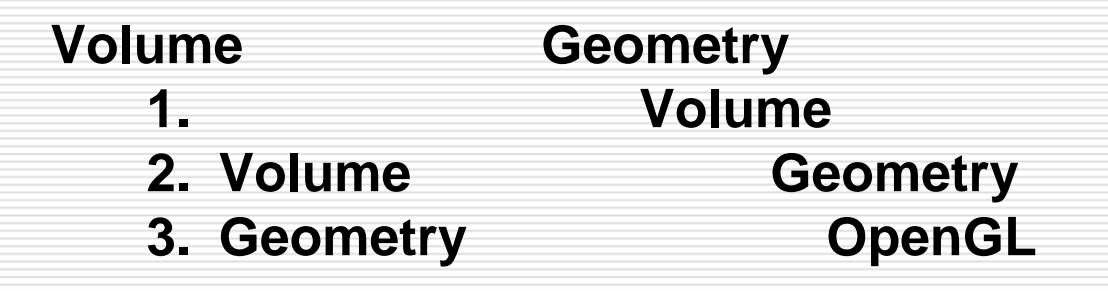

**1**はプログラムを動作させた始めと**,**途中でファイルを変更する 場合に必要となる**.(**少なくとも**glutKeyboardFunc**内で操作 2 Volume **(glutKeyboardFunc )**

3
automatic state (glutDisplayFunc

**)**

**)**

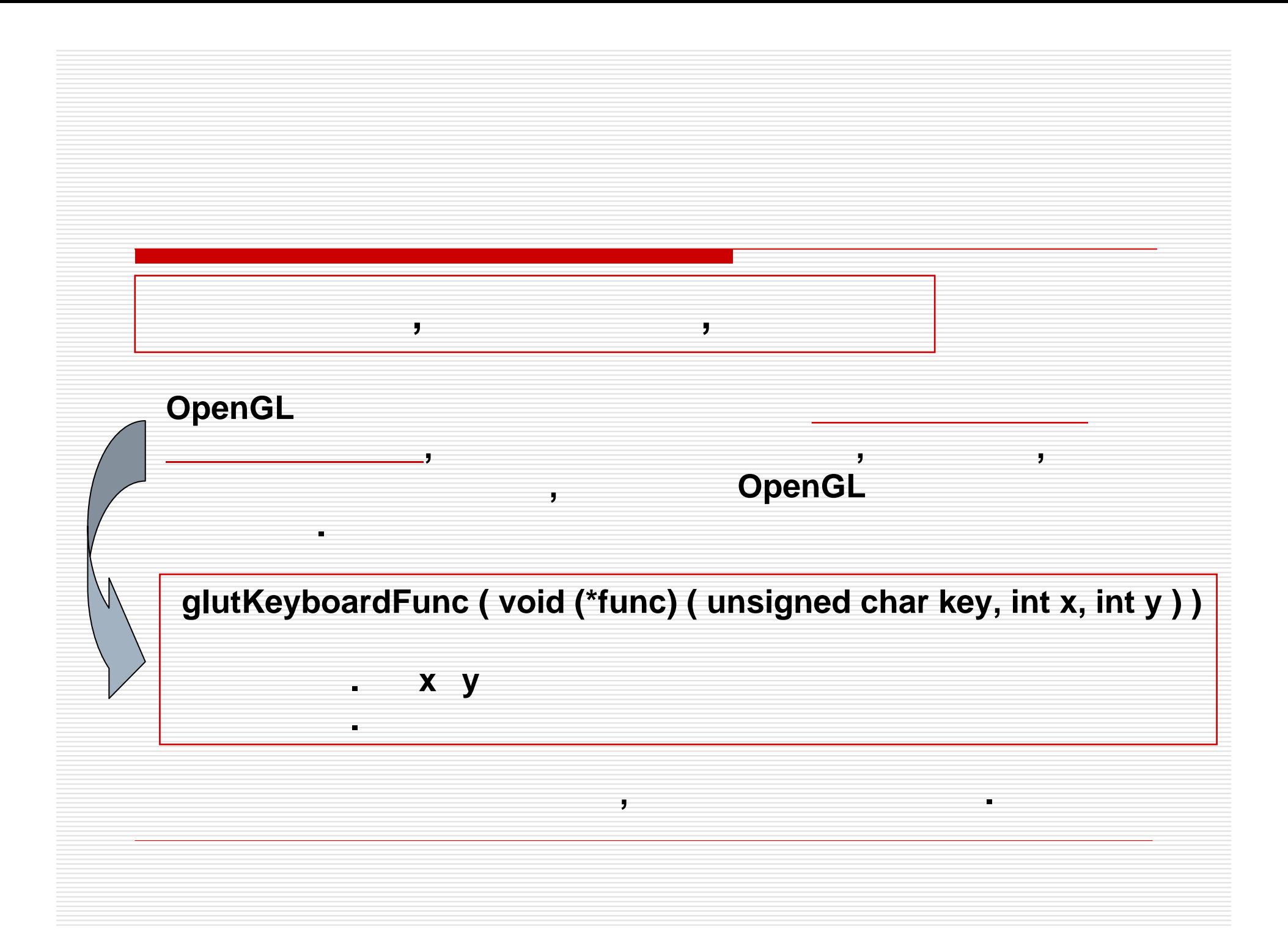

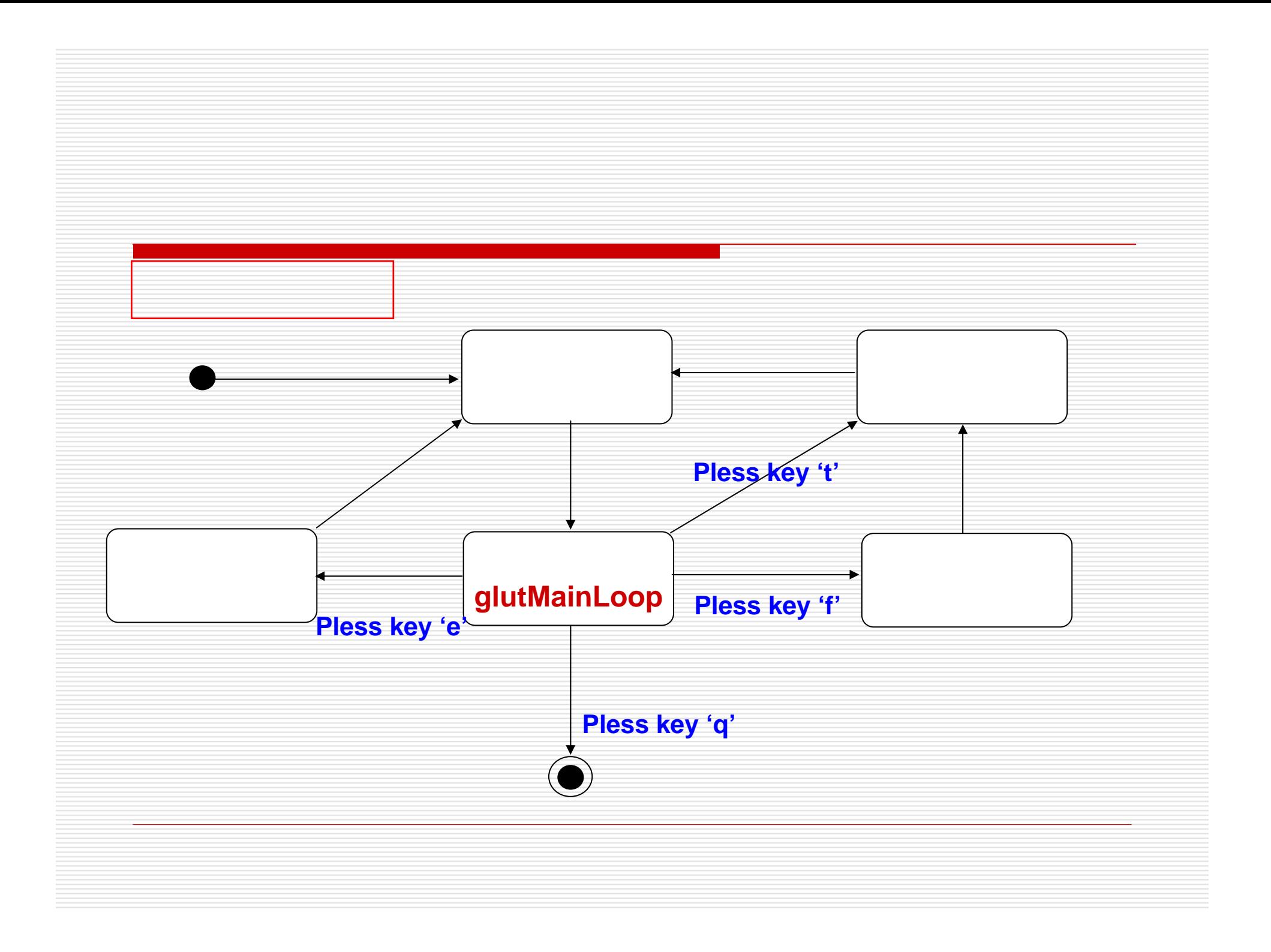